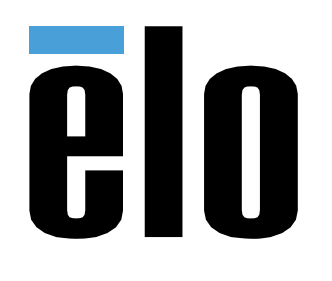

# MANUAL DEL USUARIO

**Elo Touch Solutions** Elo Backpack

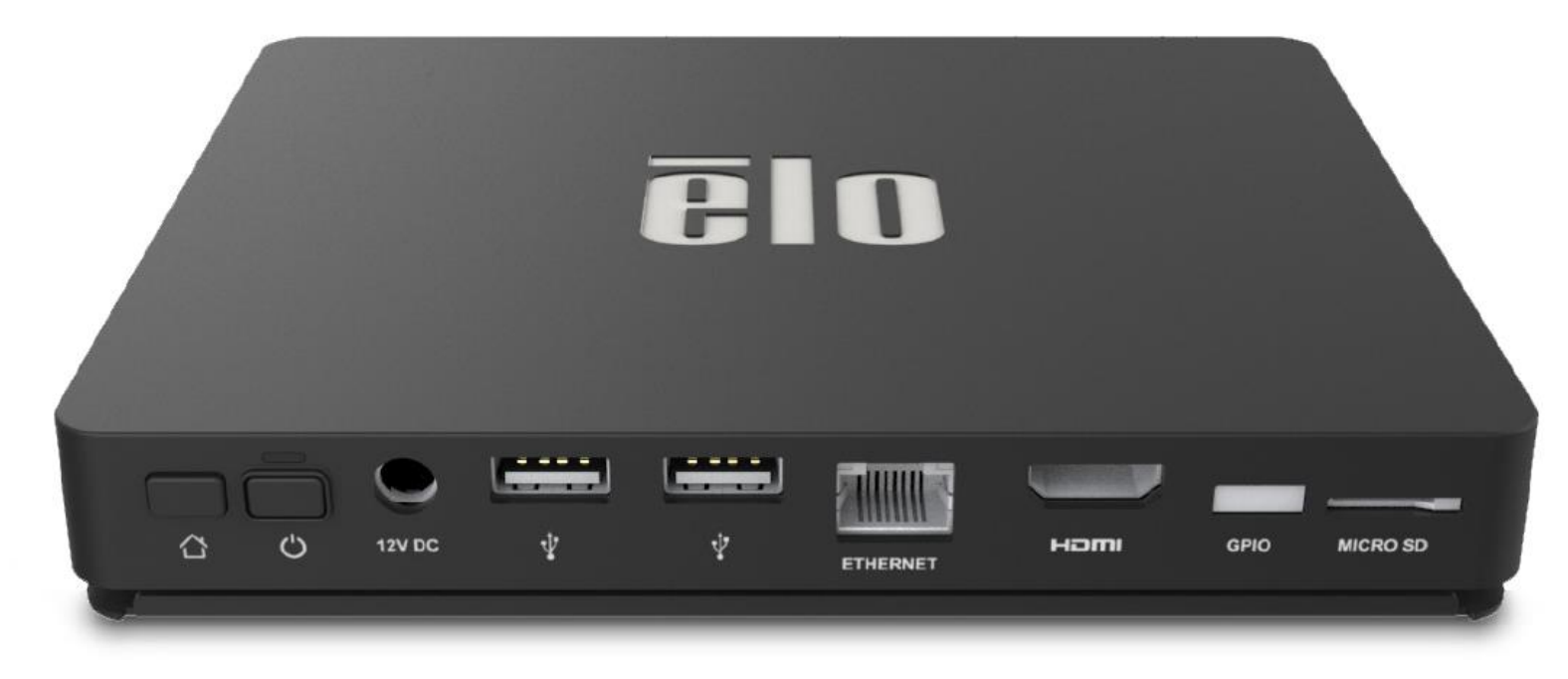

ELO-KIT-EloView-Engine

Copyright © 2018 Elo Touch Solutions, Inc. Todos los derechos reservados.

Ninguna parte de esta publicación puede ser reproducida, transmitida, transcrita ni almacenada mediante ningún sistema de recuperación, ni traducida a ningún idioma, ni convertida a ningún formato electrónico, mediante cualquier forma o por cualquier medio electrónico, incluidos, sin limitación, mecánicos, magnéticos, ópticos, químicos, manuales ni de ninguna otra forma, sin el consentimiento previo y por escrito de Elo Touch Solutions, Inc.

#### Renuncia de responsabilidad

La información contenida en este documento está sujeta a cambios sin previo aviso. Elo Touch Solutions, Inc.. y sus filiales (en su conjunto "Elo") no representan ni otorgan ninguna garantía respecto al contenido de esta documentación y renuncian expresamente a cualquier garantía implícita de comerciabilidad o idoneidad para un fin determinado. Elo se reserva el derecho de revisar esta publicación y de realizar cambios en el contenido del presente documento cuando lo estime oportuno sin que tenga la obligación de notificar a ninguna persona dichos cambios o revisiones.

Reconocimientos de marcas comerciales

Elo, el logotipo Elo, Elo Touch y Elo Touch Solutions, EloView, son marcas comerciales de Elo y sus filiales.

# Tabla de contenido

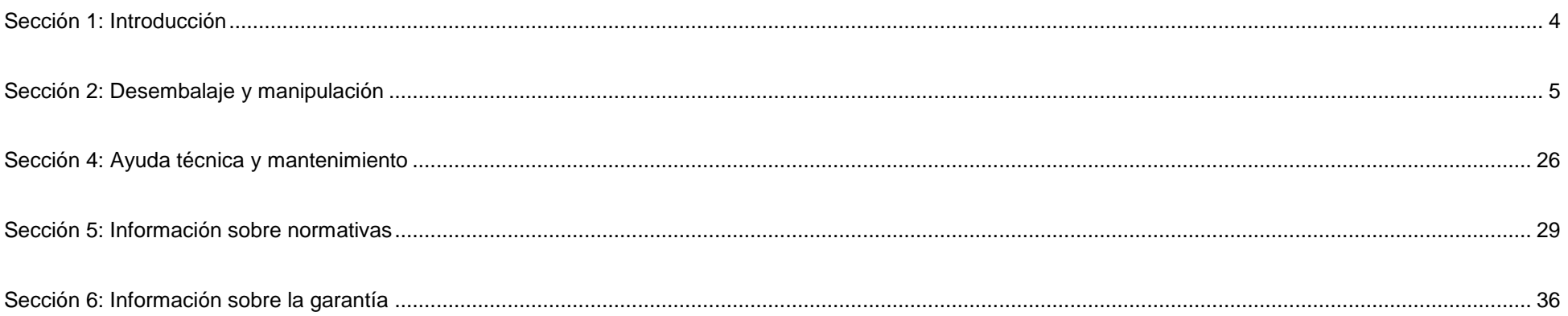

# <span id="page-3-0"></span>**Sección 1: Introducción**

## Descripción del producto

Su nuevo Elo Backpack proporciona el rendimiento fiable de Elo que se puede asociar a un monitor externo. Esta combinación crea un flujo natural de información entre un usuario y su Elo Backpack.

Su Elo Backpack tiene las siguientes características que mejoran el rendimiento del sistema:

- Compatibilidad con Conectar y listo
- Salida de HDMI
- LAN/Wi-Fi/Bluetooth
- Un cabezal de entrada/salida de uso general mediante un cable GPIO opcional
- Dos puertos USB de tipo A
- Ranura para tarjetas SD

Este manual contiene instrucciones detalladas para utilizar (secciones 2 y 3) el nuevo sistema EloView Backpack y realizar tareas de mantenimiento (sección 4) en el mismo.

# <span id="page-4-0"></span>**Sección 2: Desembalaje y manipulación**

## Contenido de la caja

Compruebe que la caja contiene los siguientes artículos:

- Elo Backpack
- Guía de instalación rápida
- Adaptador de alimentación
- Cabezal del adaptador de alimentación para Norteamérica
- Cabezal del adaptador de alimentación para Europa
- Cabezal del adaptador de alimentación para China

# Elo Backpack

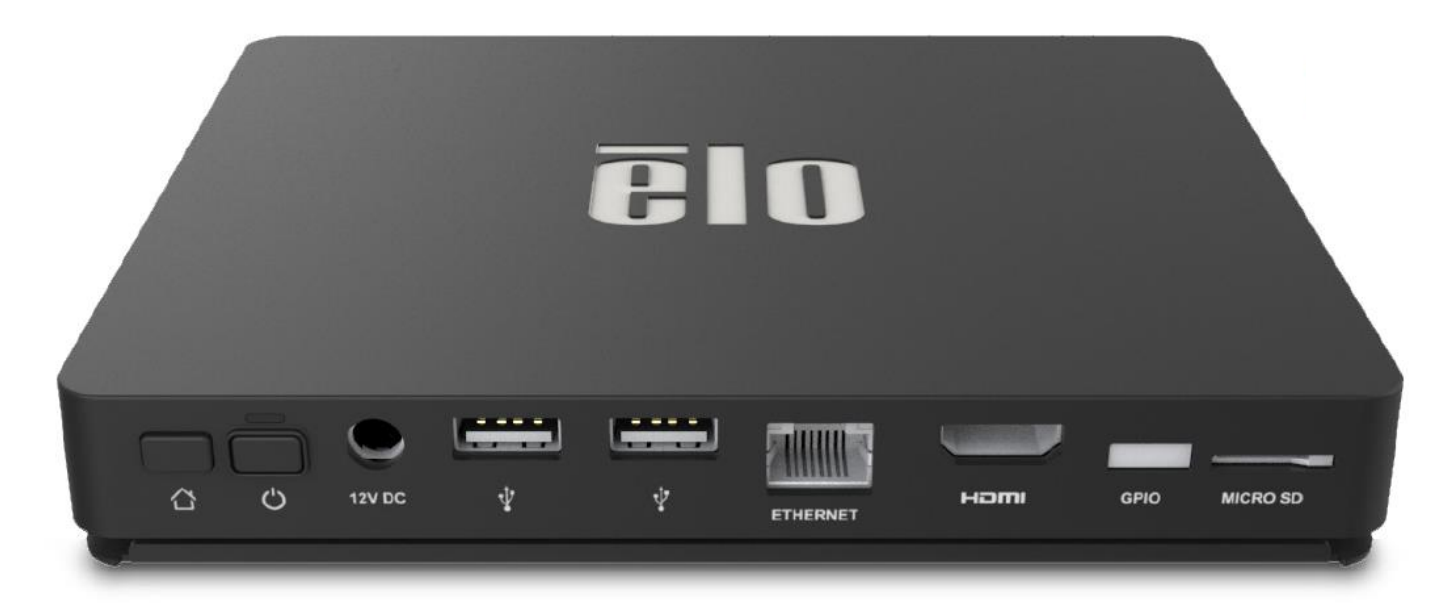

- 1. Conecte el cable de alimentación de 12 VCC incluido a su Elo Backpack y a la toma de corriente eléctrica de la pared.
- 2. Conecte el cable USB desde el monitor táctil de Elo a una de las conexiones USB Tipo A.
- 3. Conecte el cable HDMI entre el monitor táctil de Elo y la conexión Salida HDMI.
- 4. Presione el botón de alimentación para encender su Elo Backpack.

### **Modo Kiosko/SO Gestionado**

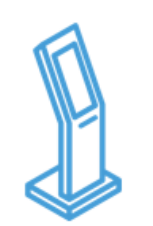

- Navegación Android, Barra de estado y botones de dispositivo deshabilitados
- EloView mantiene una aplicación o un sitio web en primer plano
- Ventanas emergentes del sistema deshabilitadas
- Ayuda de periférico integrada
- Actualizaciones de seguridad

**Entrega de contenido/ Reproducción**

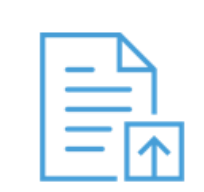

- Cargar aplicaciones y sitios web Android (kits online/HTML) a la biblioteca
- Instalar aplicaciones a dispositivos de campo de manera remota y silenciosa
- Las aplicaciones no necesitan ser reconstruidas para funcionar en la plataforma Elo

**Gestión de dispositivo**

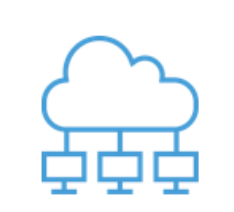

- Ver estado de conexión, captura de pantalla, parámetros de dispositivo
- Establecer un número de configuraciones de dispositivo; reinicio y reajuste de datos de manera remota
- Actualizaciones de entrega sobre-el-aire (OTA) de manera remota y en silencio

**Aprovisionamiento automático**

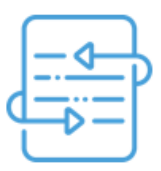

- El dispositivo llama a casa durante el arranque inicial fuera de la caja para recuperar instrucciones
- Establece una aplicación para autodescarga, instalación y reproducción al conectarse el dispositivo.
- Puede ser utilizada para instalar el mantenimiento de un tercer dispositivo o un agente de contenido

# Alimentación

La primera vez que la alimentación CC está conectada al sistema, este se encenderá automáticamente. Presione sin soltar el botón de alimentación cuando el sistema esté encendido para mostrar la pantalla de opciones de apagado.

En el caso de que el sistema se quede bloqueado y no responda, presione sin soltar el botón de alimentación hasta que se apague. Si el sistema no se apaga mediante el botón de alimentación, necesitará apagarse desenchufando el cable de alimentación de la pared.

El botón de alimentación de Elo Backpack cuenta con un LED que indica el estado de la alimentación del sistema, tal y como se indica a continuación:

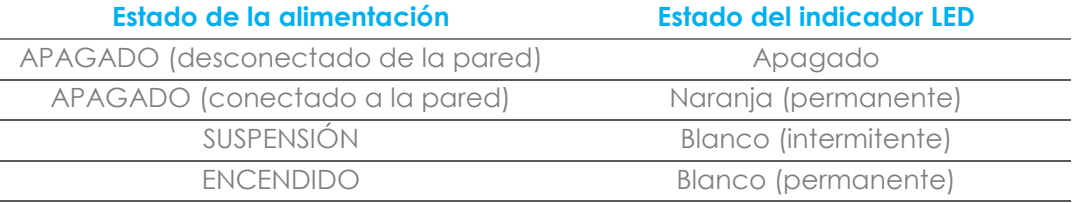

Para obtener especificaciones detalladas del consumo de energía, consulte las especificaciones técnicas disponibles en el sitio Web de Elo www.elotouch.com.

Para sacar al sistema del modo de suspensión o de espera, presione el botón de alimentación una vez. Si el sistema se encuentra en el modo de suspensión, al tocar la pantalla externa (si utiliza un monitor Elo Touch) el sistema se reactivará.

Si no va a utilizar el producto durante prolongados períodos de tiempo, apague y desenchufe su Elo Backpack para ahorrar energía.

El voltaje, la frecuencia y la corriente de funcionamiento para el sistema se proporcionan en la tabla de valores nominales de alimentación siguiente:

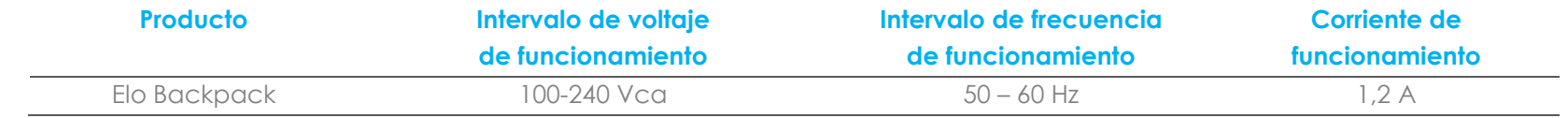

# Sistema operativo

El sistema incluye Android 7.1.2 preinstalado.

## Wi-Fi + Bluetooth

Se admiten los siguientes protocolos para Wi-Fi y Bluetooth:

- Compatible con Bluetooth 4.1+ BLE, A2DP/ HID (Teclado/Ratón)/Escáner de código de barras
- Compatibilidad con IEEE 802.11b/g/n/ac; WEP/WPA/WPA2; 2,4Ghz/5Ghz

## Salida HDMI

EloView Backpack cuenta con un puerto HDMI que se puede conectar a un monitor externo y admite resoluciones de entrada de hasta 1920 x 1080 a 60 Hz. Cuando utilice el monitor táctil de Elo como pantalla externa, la funcionalidad táctil se puede habilitar conectando un cable USB al puerto USB Tipo A de su Elo Backpack o al puerto USB Tipo B del lateral del monitor.

# Compatibilidad con entrada y salida de uso general (GPIO)

Elo Backpack admite GPIO, limitado a las siguientes condiciones:

- Voltaje máximo: 5V
- Corriente máxima: 200 mA

Hay dos conexiones de entrada y una conexión de salida.

Contacto 1 → Conexión de salida de 5 V Contacto 2  $\rightarrow$  Conexión de entrada 1 Contacto 3  $\rightarrow$  Conexión de entrada 2 Los contactos 4 y 5 están conectados a tierra.

Elo posee un cable GPIO opcional (NP: E086398) que extiende esta conexión GPIO y permite una conexión sencilla de periféricos a su Elo Backpack. En el sitio web de Elo puede encontrar más información sobre este cable.

# Satélite de Posicionamiento Global (GPS)

Elo Backpack admite la funcionalidad GPS a través de software. El usuario puede especificar las coordenadas de longitud y latitud que definen la ubicación del dispositivo. Esto posibilita la funcionalidad de GPS en interiores. En su cuenta en la nube de EloView, entre en el modo Edit (Editar) bajo Details (Detalles) y la opción de coordenadas GPS estará accesible.

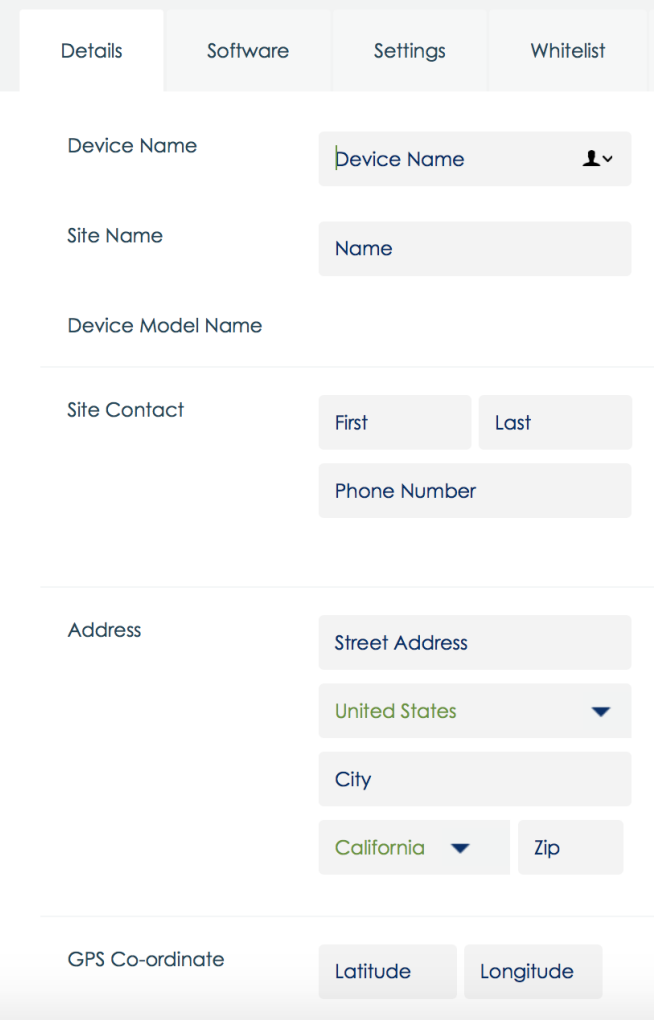

Para más detalles sobre el uso de esta característica, consulte las notas de las aplicaciones en [www.eloview.com.](http://www.eloview.com/)

# Control USB

Elo Backpack permite al usuario habilitar o deshabilitar puertos USB específicos.

### **Desde EloView:**

Seleccione el puerto que quiere habilitar o deshabilitar. Si el bloqueo es verde, entonces el puerto USB está habilitado. Si el bloqueo es rojo, entonces el puerto está deshabilitado.

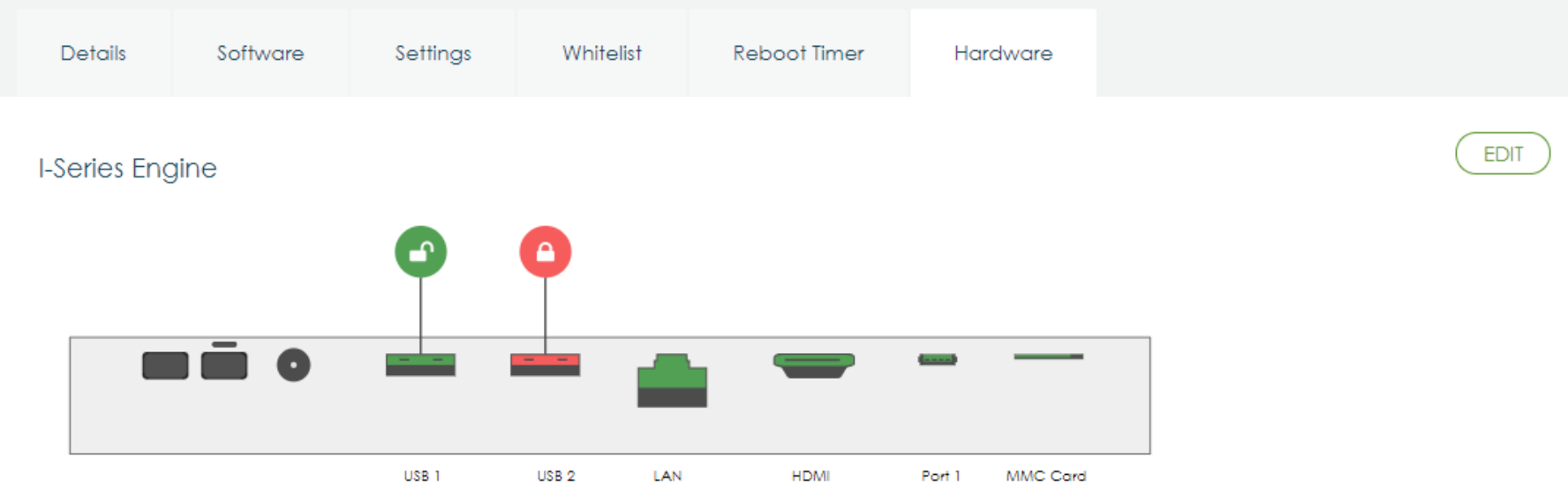

## **Desde el puerto USB de los Ajustes de Android:**

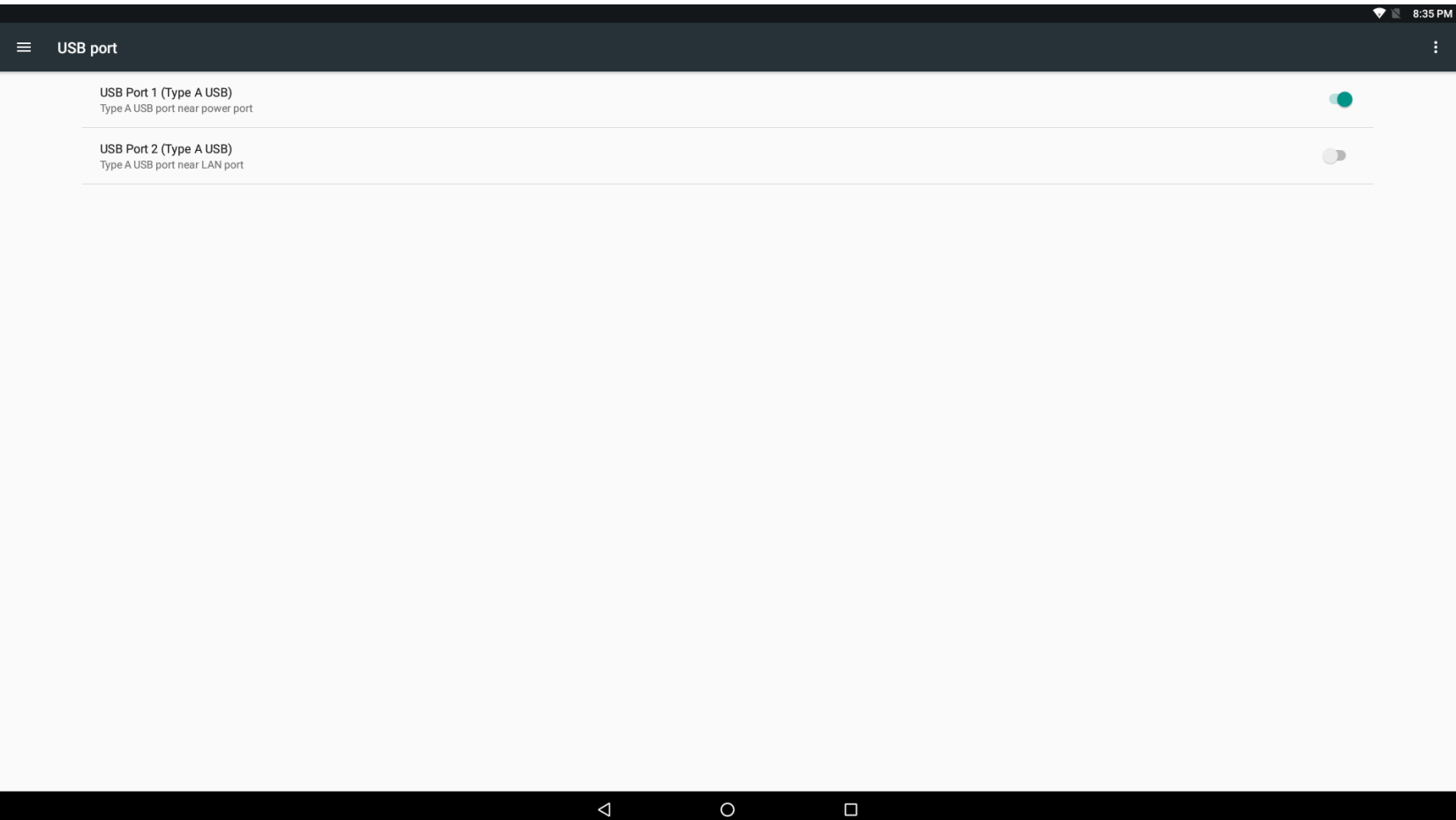

Control de Puente de Depuración de Android (ADB)

Elo Backpack admite depuración a través de Wi-Fi/Ethernet o mediante un puerto USB de tipo A.

Entre en Tableta Android, en los > Ajustes de Android →toque 7 veces en el Número de Construcción para entrar en el modo desarrollador. Regrese a Ajustes y verá "Developer Options" (Opciones de desarrollador). Desde aquí, habilite la opción llamada "USB debugging" (Depuración USB).

Para realizar la conexión a través de Wi-Fi, asegúrese de que su Elo Backpack está conectado a Internet y no detrás de un firewall. Busque la dirección IP (yendo a Ajustes > Acerca del teléfono > Estado > Dirección IP). En su ordenador principal, utilice el comando de conexión adb <IP address> para poder realizar acciones ADB.

Para conectarse a través de Ethernet, entre en el Modo desarrollador y habilite la opción "Ethernet debugging with static IP" (Depuración Ethernet con IP estática). Conecte el cable Ethernet y ejecute el comando de conexión adb 192.168.1.5 para conectarse al dispositivo.

Para conectarse a través de puerto USB Tipo A, realice los pasos siguientes:

- 1. Asegúrese de que el cable USB (tipo A) no está conectado a la Elo Backpack.
- 2. Desde Ajustes, entre en Opciones para Desarrolladores
- 3. Active la opción "Enable USB Debugging" (Habilitar Depuración USB).
- 4. Active la opción "Switch USB to device mode" (Cambiar USB a modo dispositivo). Nota: habilitar esta opción suspenderá la comunicación entre los puertos periféricos USB.
- 5. Conecte el cable USB al puerto USB1 Tipo A.
- 6. En el equipo anfitrión, especifique "dispositivos adb" para comprobar si se muestra el número de serie de Elo Backpack. Si aparece, entonces se habrá conectado con éxito.

Nota: Cuando se conecte a ADB sobre el puerto USB, todos los puertos USB externos serán deshabilitados.

# Control de brillo inteligente

Para prolongar la vida útil del panel, Elo incorpora un control de brillo inteligente que desactiva automáticamente la retroiluminación de los paneles durante horas cuando el sistema no se está utilizado.

Esta función es totalmente controlable a través de su cuenta EloView. Vaya a la pestaña de Ajustes y utilice los menús desplegables que relacionan al Programador de pantalla.

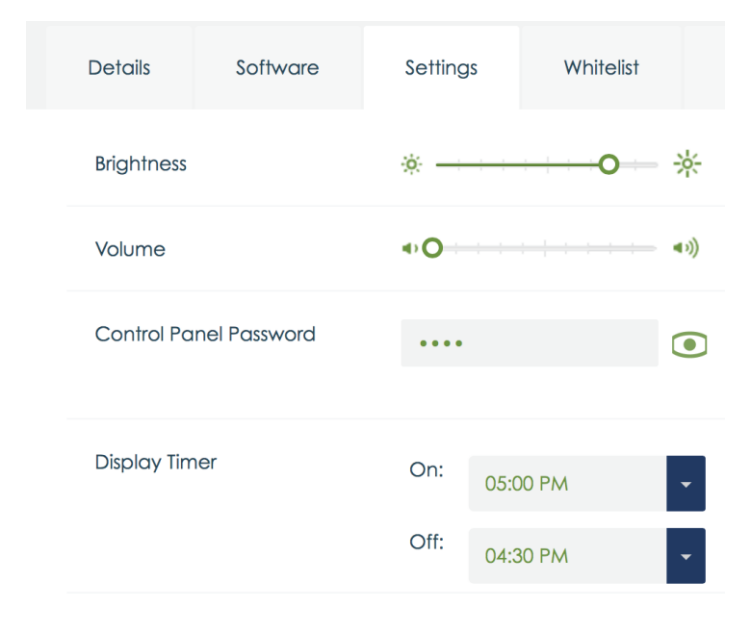

Esta función está activada (ON) por defecto y la retroiluminación se desactivará diariamente durante las horas que van de la medianoche hasta las 6 de la mañana.

# Tarjeta digital segura (Tarjeta SD)

Elo Backpack admite tarjetas SD (hasta 128 GB).

## Información del módulo 3G/4G LTE

Los siguientes dispositivos de ConnectedIO son compatibles: Norteamérica: [EM1000T-NA](https://www.connectedio.com/products/details/42-em1000t-na-cat1)

Europa: [EM1000T-EU](https://www.connectedio.com/products/details/38-em1000t-eu-multi-band-cellular-modem)

Consultar los enlaces de arriba para obtener más detalles sobre los módems.

## Sección de software

(Para descargar el SDK, vaya a [www.elotouch.com\)](http://www.elotouch.com/)

#### **Glosario**

1. Abreviatura

SoC: Sistema en un chip

- 2. Términos
- IDLE\_MODE: Especificación de ELO para interacción de dispositivos con la acción POWER\_KEY
- MSR: Lector de banda magnética
- BCR: lector de códigos de barras
- NFC: comunicación de campo cercano
- ELOPeripheralService: La clase fundamental para proporcionar diferentes funciones para el desarrollo de aplicaciones de ELO

## **Información general del sistema**

La figura 3-1 muestra la pila de software de un sistema Android. Esta implementación se basa en el diseño Android estándar y extiende la funcionalidad del marco de trabajo al nivel de servicios Java para satisfacer los requisitos del cliente. La funcionalidad extendida al servicio Java se denomina "ELOPeripheralService" y proporciona las interfaces para el desarrollo de aplicaciones.

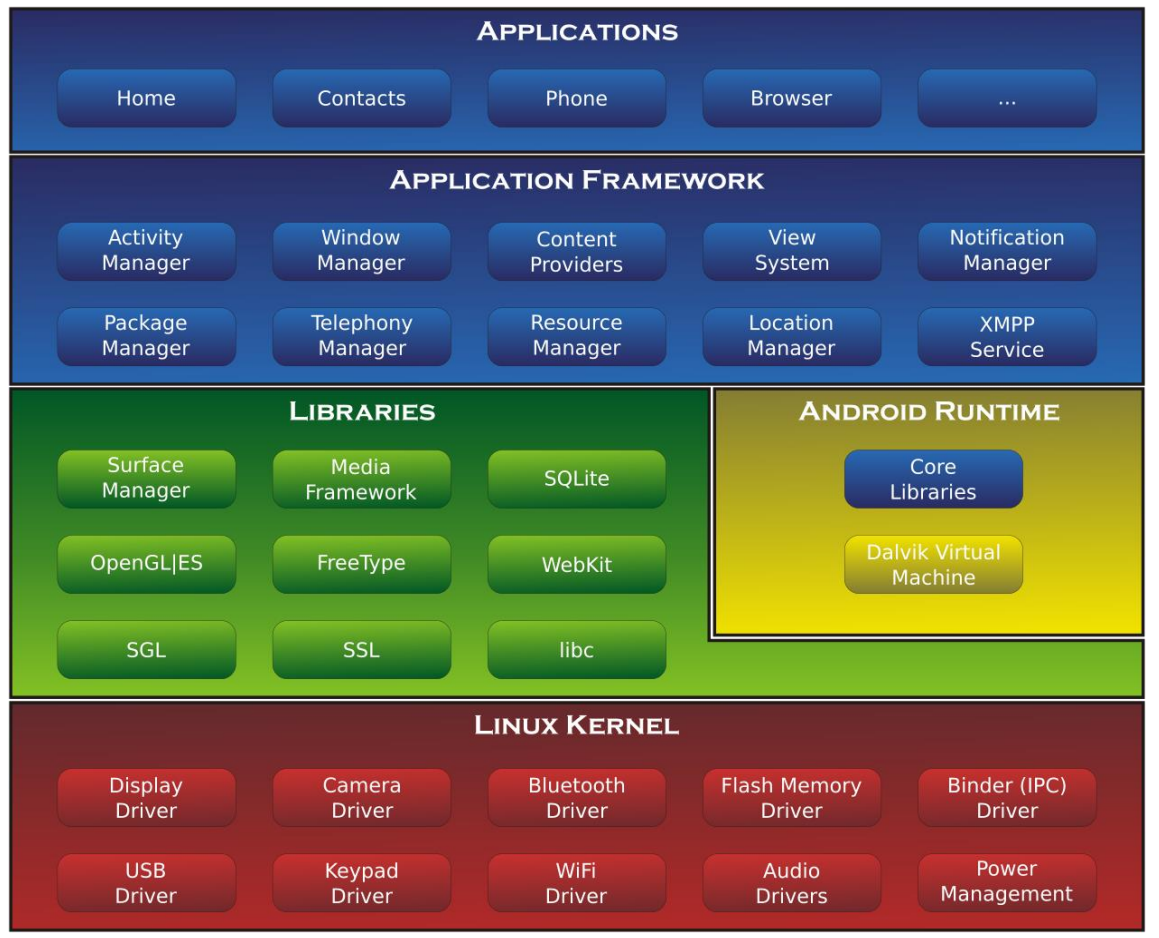

Fig 2-1. Estructura del sistema Android

## **Servicio Java del marco de trabajo para Android**

Con base en el lenguaje de programación desarrollado, los servicios Android pueden ser divididos en servicio nativo (Base C) y servicio Java. Los servicios Android son un tipo de estructura servidor-cliente donde el servidor puede recibir una solicitud del cliente y enviar el resultado a este. Asimismo, la estructura servidor-cliente puede hacer frente a problemas de sincronización de las solicitudes de varios clientes. Por tanto, esta capacidad de marco de trabajo, que forma la clase fundamental "ELOPeripheralService," se basa en este tipo de características de diseño servidor-cliente de Android.

## **ELOPeripheralService**

ELOPeripheralService es el principal módulo para aceptar una solicitud de cliente de la capa de la aplicación. Para obtener servicio técnico, complete el diseño del sistema del marco de trabajo de Android; se agregarán las clases siguientes al sistema:

#### **ELOPeripheralNative**

Ejecución de algunos flujos de funciones de C nativas para ELOPeripheralService

#### **ELOPeripheralManager**

Proporciona la interfaz al nivel de aplicación, que es el componente de cliente relacionado con ELOPeripheralService.

#### **EloPeripheralEventListener**

La aplicación extiende la clase abstracta para recibir el evento conducido desde EloPeripheralManager. Utiliza el método de notificación mediante eventos para informar al programa de aplicación del cambio de estado

#### **IELOPeripheralService.aidl**

Lenguaje de programación de Android para comunicación IPC del nivel Java

Se utiliza para comunicación IP cliente-servidor (ELOPeripheralManager-ELOPeripheralService) donde se

envía la solicitud de la aplicación al servidor

#### **IELOPeripheralServiceListener.aidl**

Lenguaje de programación de Android para comunicación IPC del nivel Java Se utiliza para que el servidor notifique el cambio de estado mediante eventos a ELOPeripheralManager y, a continuación, ELOPeripheralManager informará al nivel de aplicación

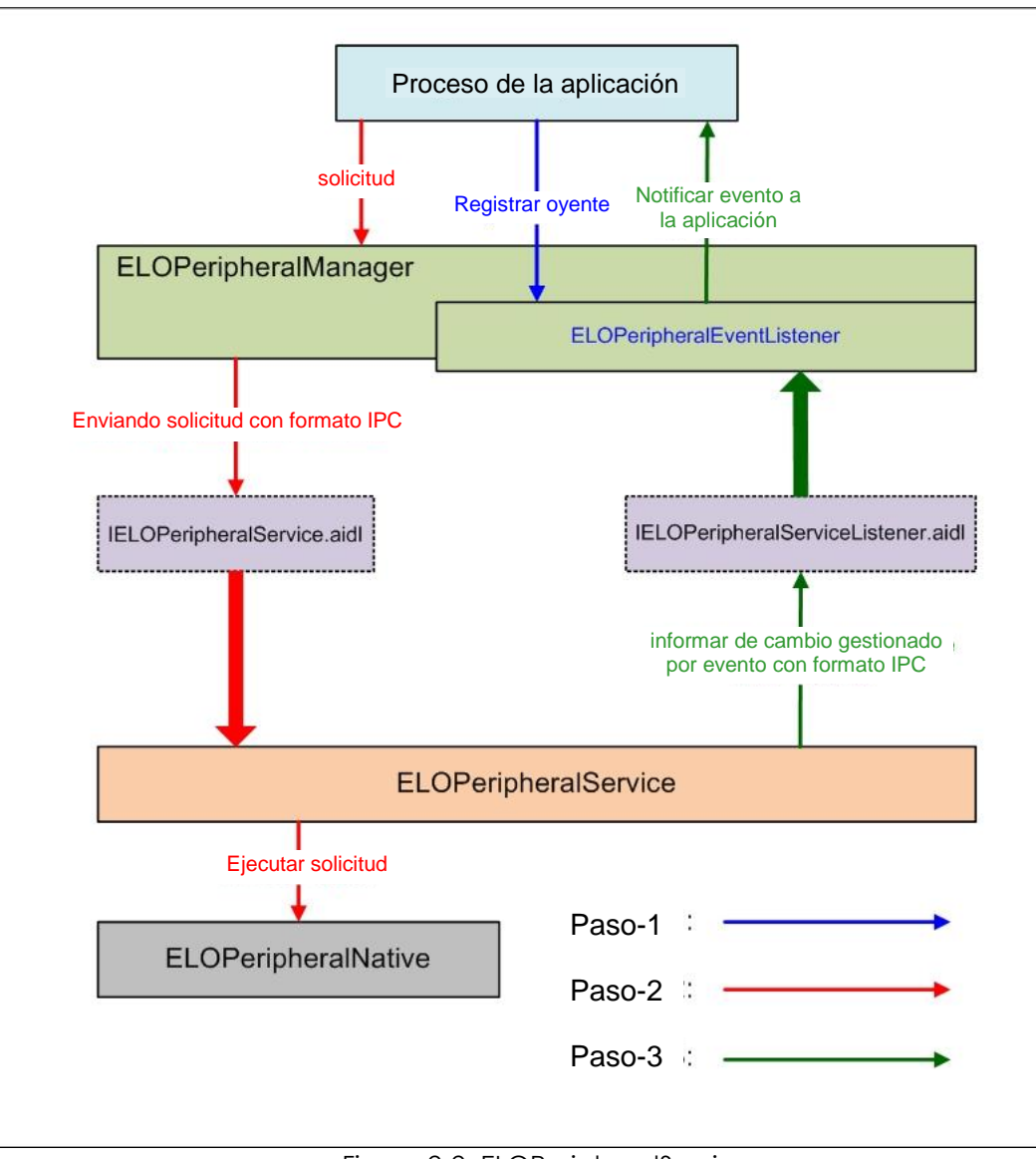

Figura 2-2. ELOPeripheralService

## **ELOPeripheralManager y ELOPeripheralEventListener**

Como ya señalamos en la sección anterior, ELOPeripheralManager y ELOPeripheralEventListener son los componentes que proporcionan la interfaz para el desarrollo de la aplicación. A continuación se muestran los datos de miembro internos de ELOPeripheralManager y ELOPeripheralEventListener:

## 1. ELOPeripheralManager

Este administrador contiene algún miembro de clase interna como se indica a continuación y para cada clase interna proporciona funcionalidad específica al equipo de periféricos o un flujo de acciones definido.

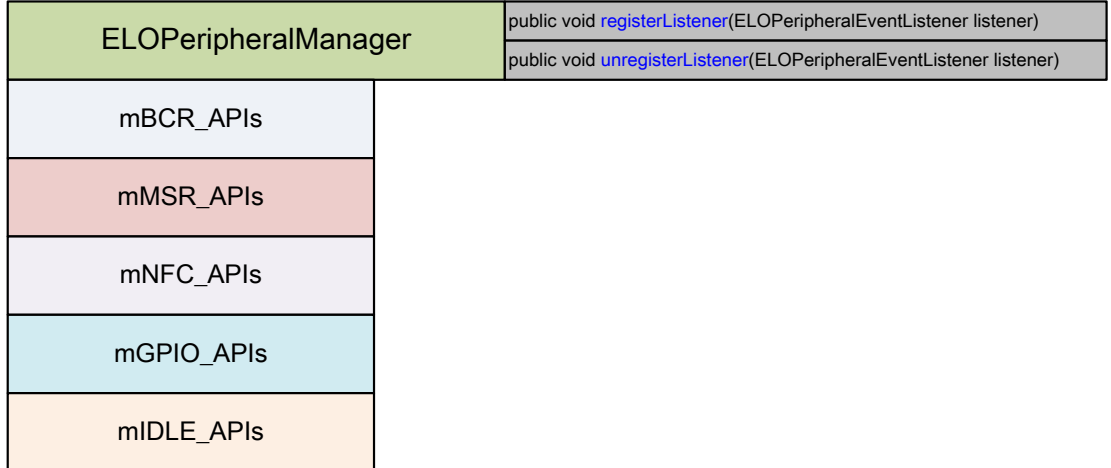

#### **public void registerListener(ELOPeripheralEventListener listener)**

Proporciona la interfaz para la aplicación para registrar la instancia de la estructura de comentarios Necesita registrarse antes de solicitar (Ciclo de vida de actividad: onResume [en funcionamiento])

#### **public void unregisterListener(ELOPeripheralEventListener listener)**

Proporciona la interfaz para la aplicación para anular el registro de la instancia de la estructura de comentarios Necesita anular el registro antes de salir de la aplicación (Ciclo de vida de actividad: onPause [en pausa])

## **1.1.1. BCR**

```
public class BCR {
public boolean activeBCR() throws RemoteException {}
public boolean disactiveBCR() throws RemoteException {}
public boolean isBCRDeviceConnected () throws RemoteException {}
```
#### **activeBCR**

Activa el dispositivo BCR para leer los datos del código de barras

BCR está activo y leyendo correctamente los datos de la secuencia del código de barras. Ahora, la aplicación recibirá una

notificación de "ELOPeripheralEventListener" sobre la recepción de datos.

#### **disactiveBCR**

Desactivar la acción de lectura del dispositivo BCR

#### **isBCRDeviceConnected**

Compruebe si el dispositivo BCR está conectado al dispositivo Android.

## **1.1.2. GPIO**

public class GPIOS { public void **pullHighGPIO** (string iface) throws RemoteException {} public void **pullLowGPIO** (String iface) throws RemoteException {} public String[] getGPIOInterafces () throws RemoteException {}

#### **pullHighGPIO**

Arrastar hacia arriba el estado de GPIO-iface

#### **pullLowGPIO**

Arrastar hacia abajo el estado de GPIO-iface disactiveBCR

#### **getGPIOInterfaces**

Obtener los datos de cadena de lista de GPIO de interés en el sistema diseñado.

Consulte la lista de GPIO de la tabla 3-1

Nota:

La acción de extracción solamente funciona con el contacto de salida definido por GPIO.

El contacto de entrada de GPIO puede informar a la aplicación del cambio de estado leído por "ELOPeripheralEventListener".

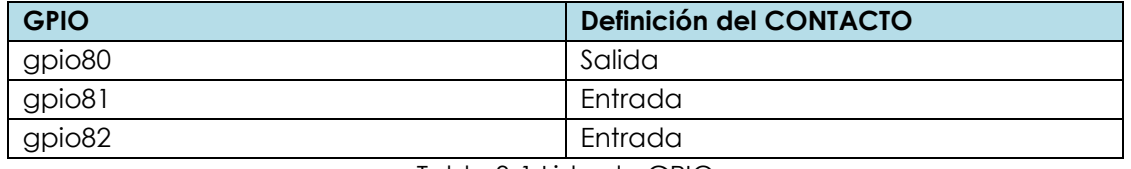

Tabla 3-1 Lista de GPIO

## **1.1.3. INACTIVO**

```
public class IDLE {
public boolean activeldleMode () {}
public boolean disactiveldleMode () {}
```
**activeIdleMode**

Fuerza al sistema a entrar en IDLE\_MODE (IDLE\_MODE activado)

#### **disactiveIdleMode**

Fuerza al sistema a salir de IDLE\_MODE (IDLE\_MODE desactivado)

## **1.2.ELOPeripheralEventListener**

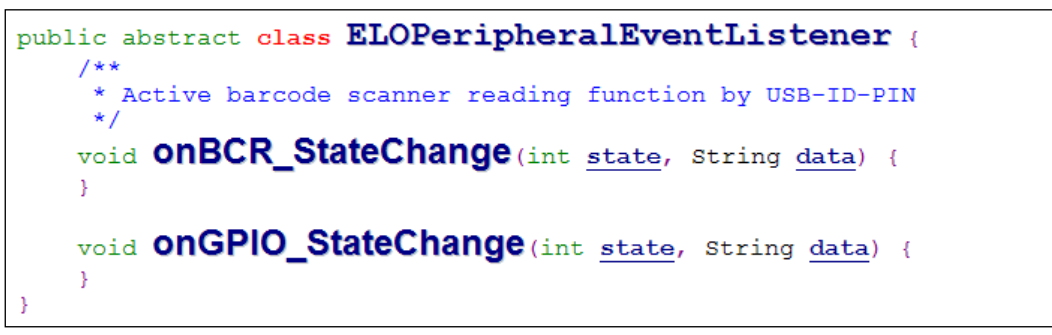

### **onBCR\_StateChange**

Consultar Tabla 3-2

Notifica a la aplicación los datos de cambio de estado de BCR

#### **onGPIO\_StateChange**

Consultar Tabla 3-2

Notifica a la aplicación los datos de cambio de estado de GPIO

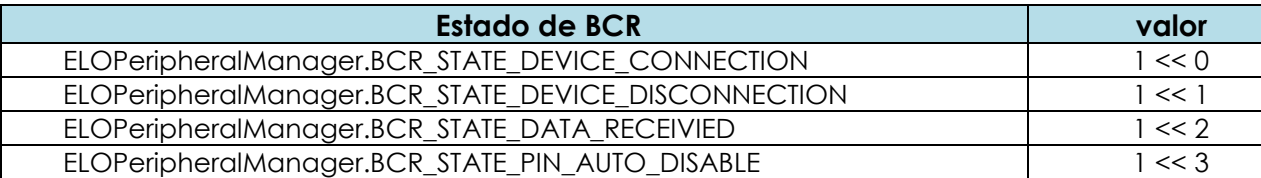

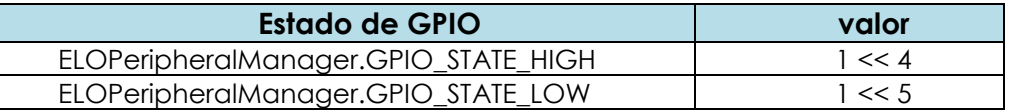

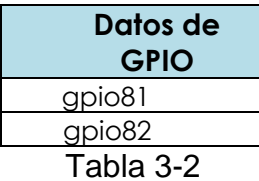

# <span id="page-25-0"></span>**Sección 4: Ayuda técnica y mantenimiento**

## Soluciones para problemas comunes

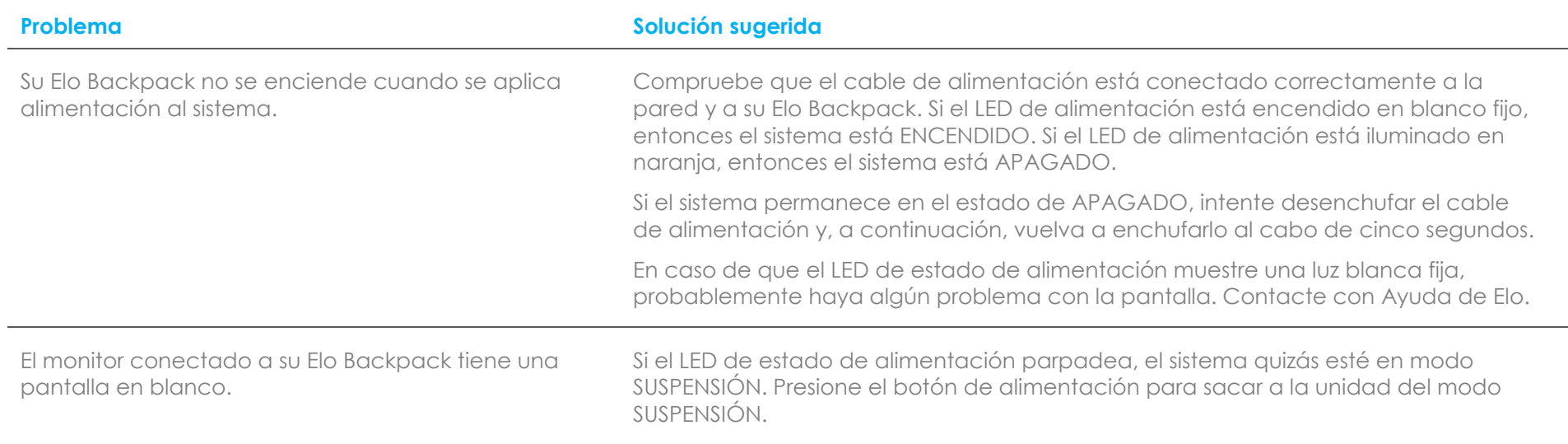

# Asistencia técnica

# Especificaciones técnicas

visite **[www.elotouch.com/products](http://www.elotouch.com/products)** para consultar las especificaciones técnicas de este dispositivo

## Soporte técnico

visite **[www.elotouch.com/support](http://www.elotouch.com/support)** para ayuda técnica

Consulte la última página para conocer los números de teléfono de soporte técnico en todo el mundo.

## Mantenimiento y manipulación de su Elo Backpack

Las siguientes sugerencias le ayudarán a mantener un rendimiento óptimo de su Elo Backpack.

- Desconecte el cable de alimentación antes de limpiar.
- Para limpiar la unidad, utilice un paño de algodón o microfibra suave ligeramente humedecido con un detergente suave.
- Es importante que la unidad permanezca seca. No vierta líquidos sobre la unidad o dentro de esta. En el caso de que entre líquido en el interior, solicite a un técnico de servicio profesional que inspeccione la unidad antes de encenderla de nuevo.

# <span id="page-28-0"></span>**Sección 5: Información sobre normativas**

# Información eléctrica de seguridad

Se requiere el cumplimiento de los requisitos de voltaje, frecuencia y corriente indicados en la etiqueta del fabricante. La conexión a una fuente de alimentación diferente a las especificadas en el presente documento puede ocasionar un funcionamiento defectuoso, daños al equipo o suponer riesgo de incendio si no se respetan las limitaciones.

El equipo no contiene en su interior piezas de cuyo mantenimiento pueda encargarse el usuario. El equipo genera voltajes peligrosos que entrañan un riesgo para la seguridad. Las reparaciones deben ser realizadas exclusivamente por un técnico de mantenimiento cualificado.

Antes de conectar el equipo a la red eléctrica, póngase en contacto con un electricista cualificado o con el fabricante si tiene preguntas acerca de la instalación.

## Información acerca de emisiones e inmunidad

Aviso para usuarios de Estados Unidos: Este equipo se ha probado y homologado conforme a los límites establecidos para un dispositivo digital de Clase A, según la sección 15 de las normas de la Comisión Federal de Comunicaciones (FCC). Estos límites se establecieron con el fin de proporcionar una protección razonable contra interferencias perjudiciales en una instalación residencial. Este equipo genera, utiliza y puede irradiar energía de radiofrecuencia y, si no se instala y utiliza conforme a las instrucciones, puede causar interferencias perjudiciales para las comunicaciones de radio.

Aviso para usuarios en Canadá: Este equipo cumple los límites de Clase A para las emisiones de ruido de radio provenientes de aparatos digitales conforme a lo establecido por la Normativa sobre Interferencias de Radio del Ministerio de Industria de Canadá.

Aviso para usuarios en la Unión Europea: Use solamente los cables de alimentación y el cableado de interconexión suministrados con el equipo. La sustitución de los cables y del cableado suministrados puede poner en peligro la seguridad eléctrica o la certificación de la marca CE sobre emisiones o inmunidad, según los requisitos de las siguientes normas:

Este equipo de tecnología de la información (ITE, Information Technology Equipment) debe contar con la marca CE en la etiqueta del fabricante, lo cual indica que el equipo ha sido homologado conforme a las siguientes directivas y normas: Este equipo ha sido homologado según los requisitos de la marca CE tal y como exige la Directiva sobre compatibilidad electromagnética 2014/30/UE indicada en la Norma Europea EN 55032 Clase A y la Directiva sobre bajo voltaje 2014/35/UE como indica la Norma Europea EN 60950- 1.

Información general para todos los usuarios: Este equipo genera, utiliza y puede irradiar energía de radiofrecuencia. Si no se instala y utiliza conforme a este manual, el equipo puede provocar interferencias con las comunicaciones de radio y televisión. Sin embargo, no hay garantía de que no se produzcan interferencias en alguna instalación concreta debido a las condiciones específicas de la ubicación.

- 1. Para cumplir los requisitos de emisión e inmunidad, el usuario debe tener en cuenta lo siguiente:
	- a. Use solamente los cables de E/S suministrados para conectar este dispositivo digital a cualquier ordenador.
	- b. Para garantizar la homologación, utilice solamente el cable de alimentación aprobado que suministra el fabricante.
	- c. Se advierte al usuario de que los cambios o modificaciones realizados en el equipo no aprobados expresamente por la parte responsable de la homologación podrían anular la autoridad del usuario para operar el equipo.
- 2. Si aprecia que el equipo produce interferencias con la recepción de radio o televisión o con cualquier otro dispositivo:
	- a. Compruebe si actúa como fuente de emisión apagando y encendiendo el equipo. Si determina que este equipo causa las interferencias, intente eliminarlas tomando una o varias de las siguientes medidas:
		- i. Aleje el dispositivo digital del receptor afectado.
		- ii. Recoloque (gire) el dispositivo digital respecto al receptor afectado.
		- iii. Cambie la orientación de la antena del receptor afectado.
		- iv. Enchufe el dispositivo digital a una toma de CA diferente, de modo que el dispositivo digital y el receptor estén en circuitos secundarios diferentes.
		- v. Desconecte y retire cualquier cable de E/S que no emplee el dispositivo digital. (Los cables de E/S no terminados son una posible fuente de elevados niveles de emisión de RF.)
		- vi. Enchufe el dispositivo digital solamente a una toma de corriente con conexión a tierra. No use adaptadores para enchufes de CA. (Anular o interrumpir la conexión a tierra del cable de alimentación podría aumentar los niveles de emisión de RF y también puede representar un peligro de descarga eléctrica mortal para el usuario).

Si necesita ayuda adicional, consulte a su distribuidor, al fabricante o a un técnico de radio o televisión experimentado.

## Directiva de equipos de radio

Por la presente, Elo declara que el tipo de equipo de radio, Serie-I 2.0, cumple la Directiva 2014/53/UE. El texto completo de la declaración de conformidad de la UE está disponible en la siguiente dirección de Internet: www.elotouch.com

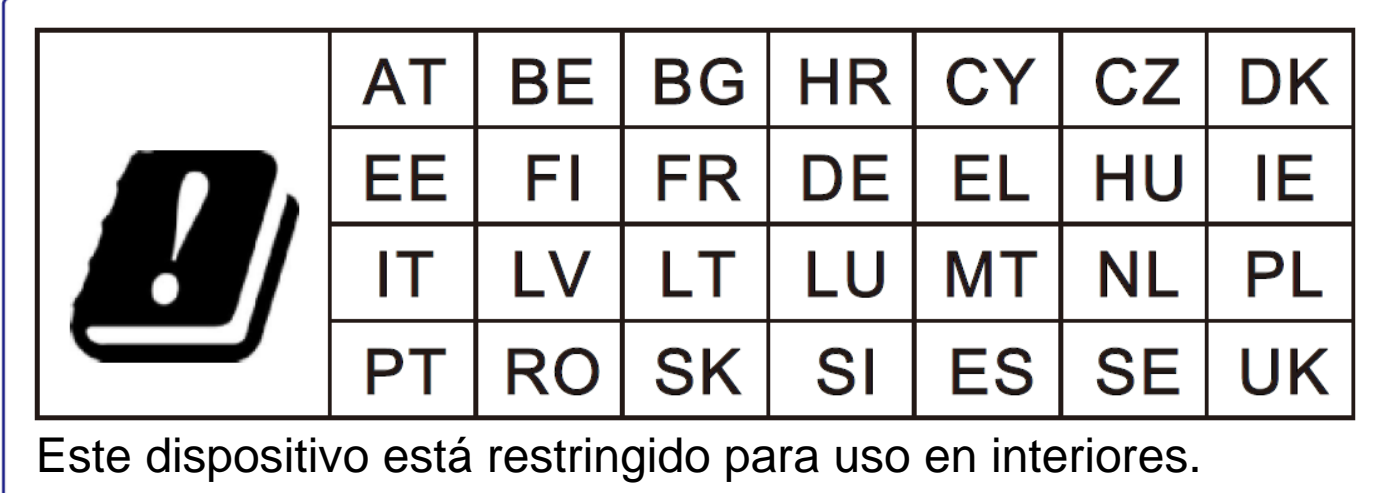

Este dispositivo está diseñado y pensado solo para uso en interiores.

A continuación se indican la frecuencia de funcionamiento y la potencia de la frecuencia de radio:

- o WLAN 802.11b/g/n/ac
	- $\textdegree$  2400 2483,5MHz < 17 dBm EIRP
	- $\bullet$  5150 5250MHz < 18 dBm EIRP
- o BT 2400-2483,5 MHz < 11 dBm EIRP

## **ECC/DEC/(04)08:**

El uso de la banda de frecuencias de 5150-5350 MHz está restringido al uso en interiores debido a los requisitos de protección de los servicios de satélite.

## **FCC:**

Este dispositivo cumple la Parte 15 de las Reglas de la FCC. Su funcionamiento está sujeto a dos condiciones: (1) Este dispositivo no debe causar interferencias perjudiciales y (2) este dispositivo debe aceptar cualquier interferencia recibida, incluidas aquellas que provoquen un funcionamiento no deseado.

Los cambios o modificaciones no aprobadas expresamente por la parte responsable de su cumplimiento anularán la autorización del usuario para trabajar con el equipo.

Este equipo se ha probado y se ha demostrado que cumple los límites de un dispositivo digital de Clase A, de acuerdo con el Apartado 15 de la normativa FCC. Estos límites están diseñados para proporcionar una protección razonable contra las interferencias perjudiciales cuando el equipo se utilice en un entorno comercial. Este equipo genera, utiliza y puede emitir energía de radiofrecuencia y, si no se instala y utiliza conforme al manual de instrucciones, puede provocar interferencias perjudiciales a las comunicaciones de radio. Es probable que el funcionamiento de este equipo en una zona residencial cause interferencias perjudiciales, en cuyo caso será necesario que el usuario corrija las interferencias a sus expensas.

Este equipo se debe instalar y utilizar de manera que se garantice una distancia de separación mínima de 20 cm con cualquier persona en todo momento.

### **IC:**

Este dispositivo cumple con las especificaciones de radio estándar (RSS) de exención de licencia de Industry Canada. Su funcionamiento está sujeto a dos condiciones:

(1) Este dispositivo no puede causar interferencias; y

(2) Este dispositivo debe aceptar cualquier interferencia, incluida la interferencia que pueda causar un funcionamiento no deseado del dispositivo.

Le présent appareil est conforme aux CNR d'Industrie Canada applicables aux appareils radio exempts de licence. L'exploitation est autorisée aux deux conditions suivantes:

(1) l'appareil ne doit pas produire de brouillage, et

(2) l'utilisateur de l'appareil doit accepter tout brouillage radioélectrique subi, même si le brouillage est susceptible d'en compromettre le fonctionnement.

Este equipo se debe instalar y utilizar de manera que se garantice una distancia de separación mínima de 20 cm con cualquier persona en todo momento.

# Certificaciones de agencias

Se han expedido o declarado las siguientes certificaciones para este periférico:

- FCC/IC
- CE
- UL/cUL/CB
- MIC de Japón
- VCCI
- CCC de China
- SRRC de China

# Directiva de residuos de equipos eléctricos y electrónicos WEEE

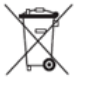

Este producto no se debe mezclar con la basura doméstica. Se debe depositar en una instalación que permita la recuperación y el reciclaje.

Elo ha establecido disposiciones en ciertas partes del mundo. Para obtener información sobre el acceso a estas disposiciones, visite [www.elotouch.com/e-waste-recycling-program/.](http://www.elotouch.com/e-waste-recycling-program/)

Precaución:

Existe riesgo de explosión si la batería se cambia por una de un tipo incorrecto.

Deshágase de la batería usada conforme a las leyes y normativas locales.

## 中国 **RoHS (China RoHS)**

根据中国法律《电器电子产品有害物质限制使用管理办法》, 以下部分列出了产品中可能包含的有害物质的名称和含量。

#### 触控一体机 有害物质 铅 (Pb) 汞  $(Hg)$ 镉 (Cd) 六价铬 (Cr(VI)) 多溴联苯 (PBB) 多溴二苯醚 (PBDE) 电缆组件 X O O O O O 玻璃外罩 X O O O O O 液晶面板 x | o | o | o | o | o 金属框架 x | o | o | o | o | o 塑胶盖 | 0 | 0 | 0 | 0 | 0 | 0 印制线路板 X O O O O O

## 中国电子电气产品环境信息

本表格依据 SJ/T 11364 的规定编制.

O: 表示该有害物质在该部件所有均质材料中的含量均在 GB/T 26572 规定 的限量要求以下.

X: 表示该有害物质至少在该部件的某一均质材料中的含量超出 GB/T 26572 规定的限量要求.

## 标志说明

根据 SJ/T11364 的要求, 电子信息产品标有以下污染控制标识。 此产品在 10 年内不会对环境产生影响。

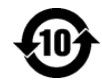

# Especificaciones de potencia

## **Valores nominales eléctricos**

Entrada 110/240VAC

### **Condiciones de funcionamiento**

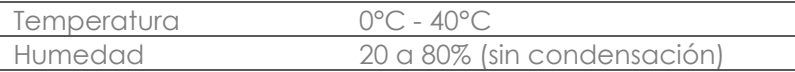

#### **Condiciones de almacenamiento**

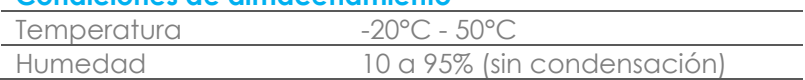

# <span id="page-35-0"></span>**Sección 6: Información sobre la garantía**

Para obtener información sobre la garantía, visite<http://support.elotouch.com/warranty/>

# **[www.elotouch.com](http://www.elotouch.com/)**

Visite nuestro sitio web para conocer lo último en

- Información del producto
- Especificaciones
- Eventos en curso
- Comunicado de prensa
- Controladores de software

Para obtener más información sobre nuestra amplia gama de soluciones de Elo Touch, visite **[www.elotouch.com](http://www.elotouch.com/)**, o contacte con la oficina más cercana.

#### **Norteamérica**

Tel +1 408 597 8000 Fax: +1 408 597 8001 elosales.na@elotouch.com

#### **Europe**

Tel +32 (0)16 70 45 00 Fax +32 (0)16 70 45 49 [elosales@elotouch.com](mailto:elosales@elotouch.com)

#### **Asia Pacífico**

Tel.: +86 (21) 3329 1385 Fax: +86 (21) 3329 1400 [www.elotouch.com.cn](http://www.elotouch.com.cn/)

**Latinoamérica** Tel +52 55 2281-6958 elosales.latam@elotouch.com **elo**